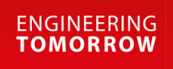

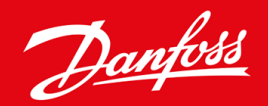

**Installationshandbok**

# Modbus RTU-kort VLT® Soft Starter MCD 600

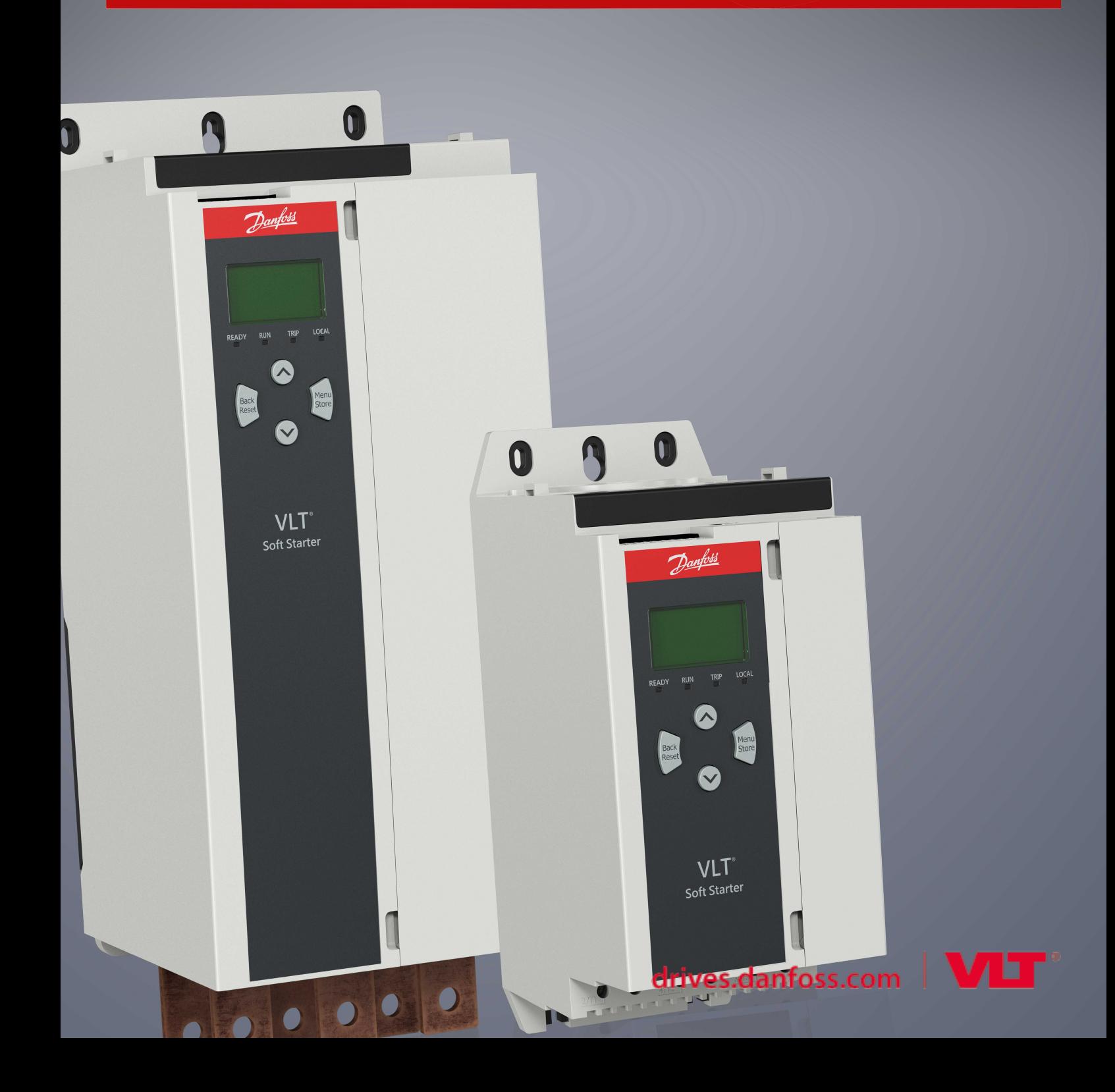

Danfoss

# **Innehåll**

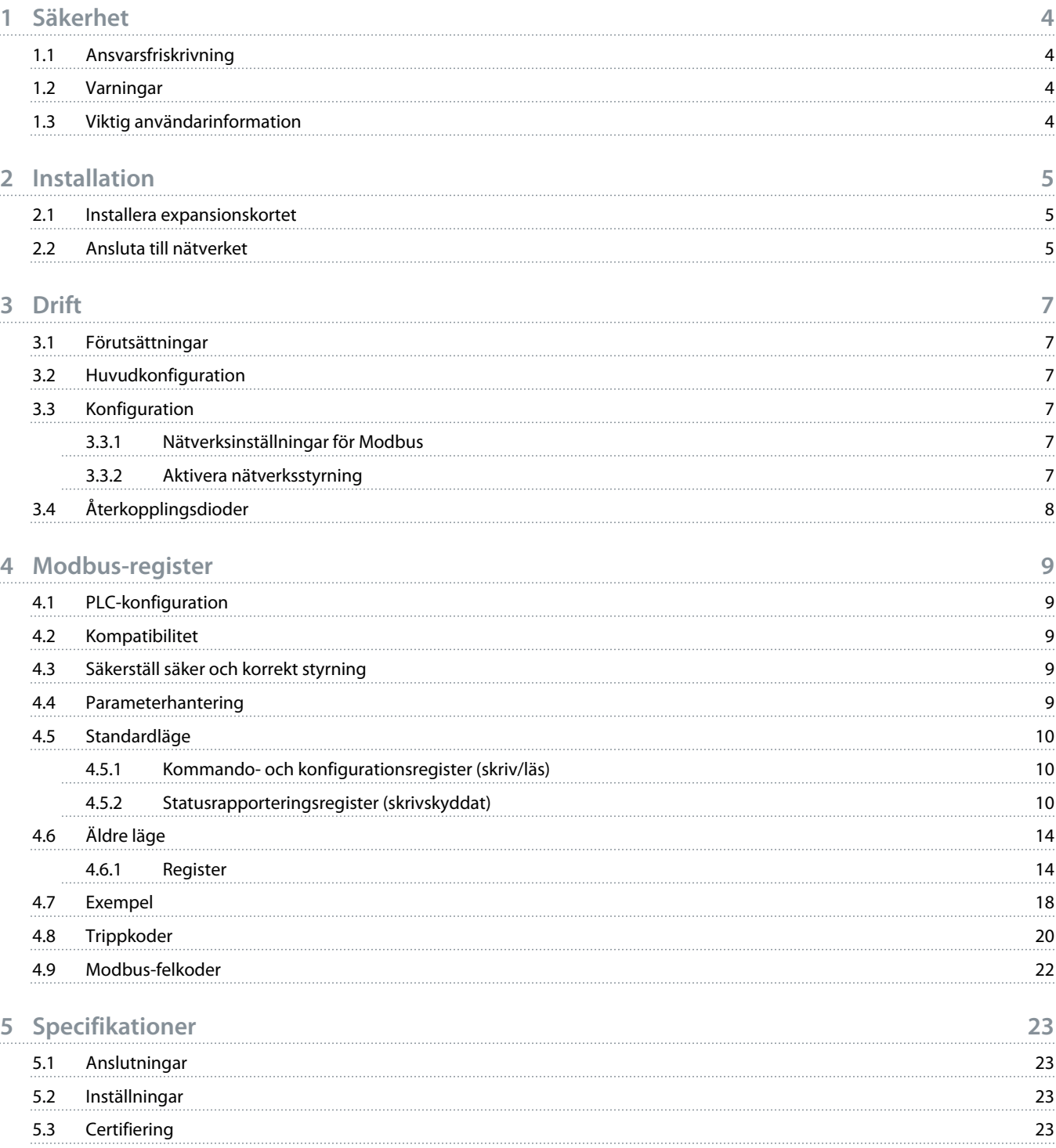

<u>)anfoto</u>

# <span id="page-3-0"></span>**1 Säkerhet**

#### 1.1 Ansvarsfriskrivning

Exemplen och diagrammen i den här handboken är endast till för förklarande ändamål. Informationen som finns i handboken kan ändras när som helst och utan föregående meddelande. Danfoss kan under inga omständigheter hållas ansvarigt för direkta skador, indirekta skador eller följdskador som användning eller tillämpning av utrustningen resulterar i.

### 1.2 Varningar

# **V A R N I N G**

#### **RISK FÖR STÖT**

Att fästa eller ta bort tillbehör samtidigt som mjukstartaren är ansluten till nätspänningen kan leda till personskador.

- Innan du fäster eller tar bort tillbehör ska du koppla bort nätspänningen från mjukstartaren.

# **V A R N I N G**

#### **RISK FÖR PERSONSKADOR OCH MATERIELLA SKADOR**

Att föra in främmande föremål eller röra insidan av mjukstartaren när expansionsportens skydd är öppet kan både sätta personal i fara och skada mjukstartaren.

- För inte in främmande föremål i mjukstartaren när portskyddet är öppet.
- Rör inte insidan av mjukstartaren när portskyddet är öppet.

### 1.3 Viktig användarinformation

Följ alla tillämpliga säkerhetsföreskrifter vid kontroll av mjukstartaren genom fjärrstyrning. Meddela personalen att motorn kan starta utan förvarning.

Installatören är ansvarig för att följa samtliga instruktioner i den här handboken och korrekt praxis för arbete med elektricitet.

Följ internationell standardpraxis för RS485-kommunikation vid installation och användning av denna utrustning.

<u> Danfoss</u>

# <span id="page-4-0"></span>**2 Installation**

#### 2.1 Installera expansionskortet

#### **Procedur**

- **1.** Använd en liten spårskruvmejsel för att lossa expansionsportens skydd från mjukstartaren via öppningen på framsidan av skyddet.
- **2.** Placera kortet i linje med expansionsporten.
- **3.** Tryck försiktigt in kortet längs med skenan tills det klickar fast i mjukstartaren.

#### **Exempel:**

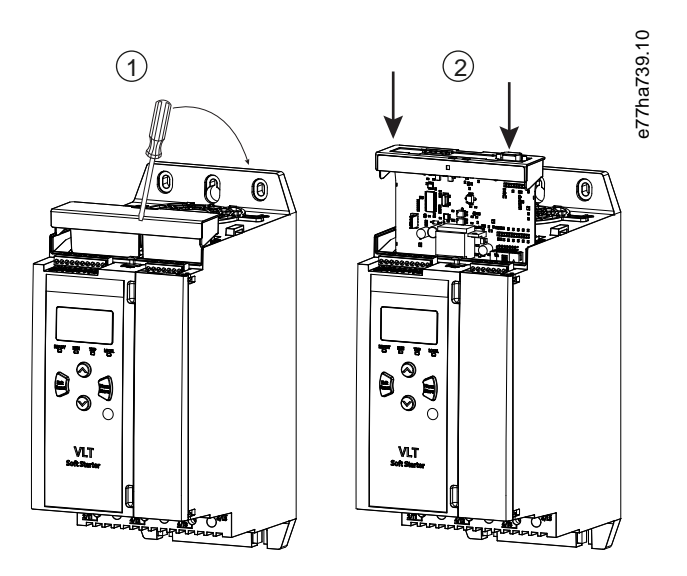

**Bild 1: Installation av expansionskortet**

### 2.2 Ansluta till nätverket

**Prerequisites:**

Expansionskortet måste vara installerat i mjukstartaren.

#### **Procedur**

- **1.** Återställ styreffekt.
- **2.** Anslut ledningarna via 5-vägskontakten.

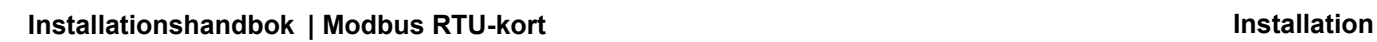

Danfoss

**Exempel:**

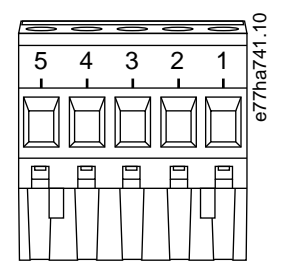

**Bild 2: 5-vägskontakt**

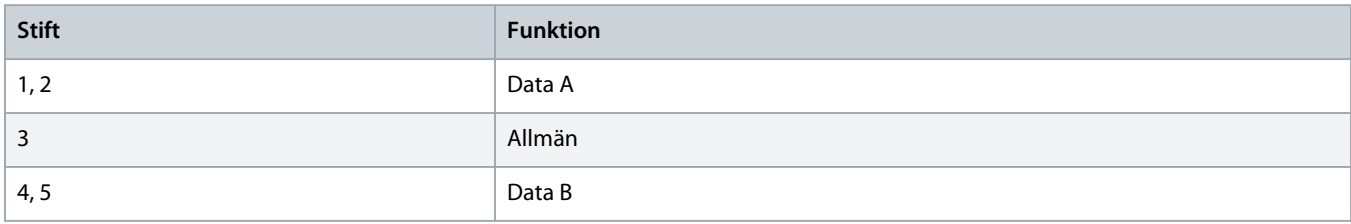

<u> )anfots</u>

# <span id="page-6-0"></span>**3 Drift**

#### 3.1 Förutsättningar

Modbus RTU-kortet måste styras av en Modbus-klient (till exempel PLC) som överensstämmer med Modbus-protokollets specifikation. Klienten måste även ha stöd för alla funktioner och gränssnitt som beskrivs i det här dokumentet.

#### 3.2 Huvudkonfiguration

För standardöverföring av Modbus 11 bitar ska mastern konfigureras för 2 stoppbitar utan paritet och 1 stoppbit för udda eller jämn paritet.

För 10 bitars överföring ska mastern konfigureras för 1 stoppbit.

Oavsett omständighet måste masterns baudhastighet och slavadress överensstämma med inställningarna för parametrarna 12–1 till  $12-4.$ 

Avsökningsintervallet för data måste vara tillräckligt långt för att modulen ska svara. Korta avsökningsintervaller kan orsaka inkonsekvent eller felaktigt beteende, speciellt när flera register läses av. Det minsta rekommenderade avsökningsintervallet är 300 ms.

#### 3.3 Konfiguration

#### 3.3.1 Nätverksinställningar för Modbus

Konfigurera kortets parametrar för nätverkskommunikation via mjukstartaren. Information om hur du konfigurerar mjukstartaren finns i handboken för VLT® Soft Starter MCD 600.

#### **Tabell 1: Parameterinställningar**

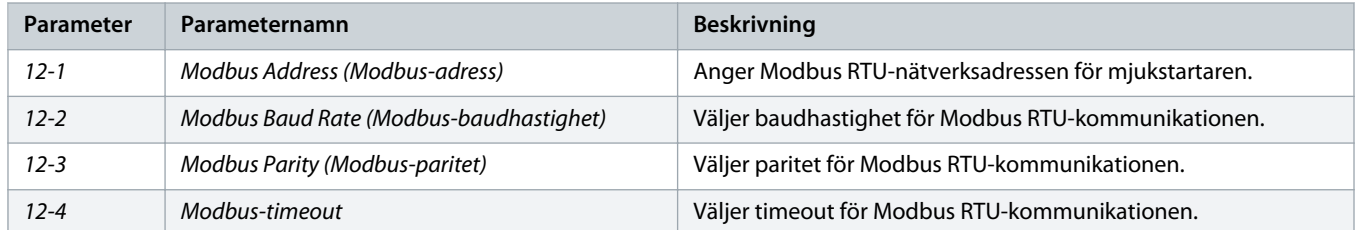

### **O B S !**

Modbus RTU-kortet läser parameterinställningar för kommunikation från mjukstartaren när strömmen är påslagen. Om parametrarna ändras i mjukstartaren måste strömmen slås av och på för att de nya värdena ska tillämpas.

#### 3.3.2 Aktivera nätverksstyrning

Mjukstartaren tar endast emot kommandon från expansionskortet om parameter 1-1 Command Source (Kommandokälla) är inställd på Network (Nätverk).

Danfoss

# **O B S !**

<span id="page-7-0"></span>Mjukstartaren kan inte köras om återställningsingången är aktiv. Montera en länk över plintarna RESET (ÅTERSTÄLL) och COM+ på mjukstartaren om det inte krävs någon återställningsbrytare.

# 3.4 Återkopplingsdioder

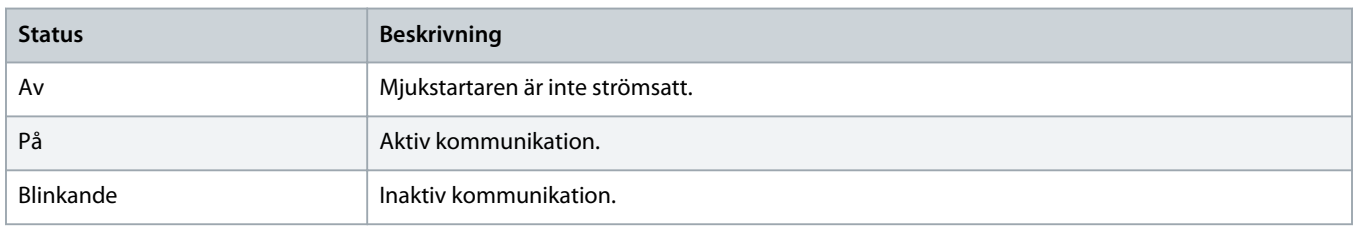

# **O B S !**

Om kommunikationen är inaktiv kan mjukstartaren trippa på nätverkskommunikationen. Mjukstartaren måste återställas om parameter 6-13 Network Communications (Nätverkskommunikation) är inställd på Soft Trip and Log (Mjuk tripp och logg) eller Trip Starter (Trippstartare).

# <span id="page-8-0"></span>**4 Modbus-register**

#### 4.1 PLC-konfiguration

Använd tabellerna i 4.5 [Standardläge](#page-9-0) för att mappa register i enheten till adresser i PLC:n.

#### **O B S !**

Alla hänvisningar till register innebär registren inom enheten om inget annat anges.

#### 4.2 Kompatibilitet

Modbus RTU-kortet har stöd för två driftlägen:

- I standardläget använder enheten register som anges i protokollspecifikationen för Modbus.
- I det äldre läget använder enheten samma register som den borttagningsbara Modbus-modulen som tillhandahålls av Danfoss för att användas med äldre mjukstartare. Vissa register skiljer sig från de register som anges i protokollspecifikationen för Modbus.

### 4.3 Säkerställ säker och korrekt styrning

Data som skrivs till enheten finns i dess register tills den skrivs över eller enheten återinitieras.

Om miukstartaren ska styras via *parameter 7-1 Command Override* (Åsidosätt kommando) eller inaktiveras via återställningsingången (plintarna RESET (ÅTERSTÄLL) och COM+) måste fältbusskommandon rensas från registren. Om ett kommando inte tas bort återställs det till mjukstartaren när styrningen av fältbussen återupptas.

### 4.4 Parameterhantering

Parametrar kan läsas från och skrivas till mjukstartaren. Modbus RTU kan läsa eller skriva maximalt 125 register vid ett drifttillfälle.

Det totala antalet parametrar i mjukstartaren kan variera beroende på mjukstartarens modell och parameterlista. Försök att skriva till ett register som inte kopplat till en parameter resulterar i felkoden 02 (Ogiltig dataadress). Fastställ det totala antalet parametrar i mjukstartaren genom att läsa register 30602.

**O B S !**

# **O B S !**

Ändra inte standardvärdena för de avancerade parametrarna (parametergrupp 20-\*\* Advanced Parameters (Avancerade parametrar)). Om de här värdena ändras kan det orsaka oväntade fel i mjukstartaren.

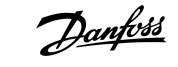

#### <span id="page-9-0"></span>4.5 Standardläge

# 4.5.1 Kommando- och konfigurationsregister (skriv/läs)

#### **Tabell 2: Beskrivning av läs-/skrivregister**

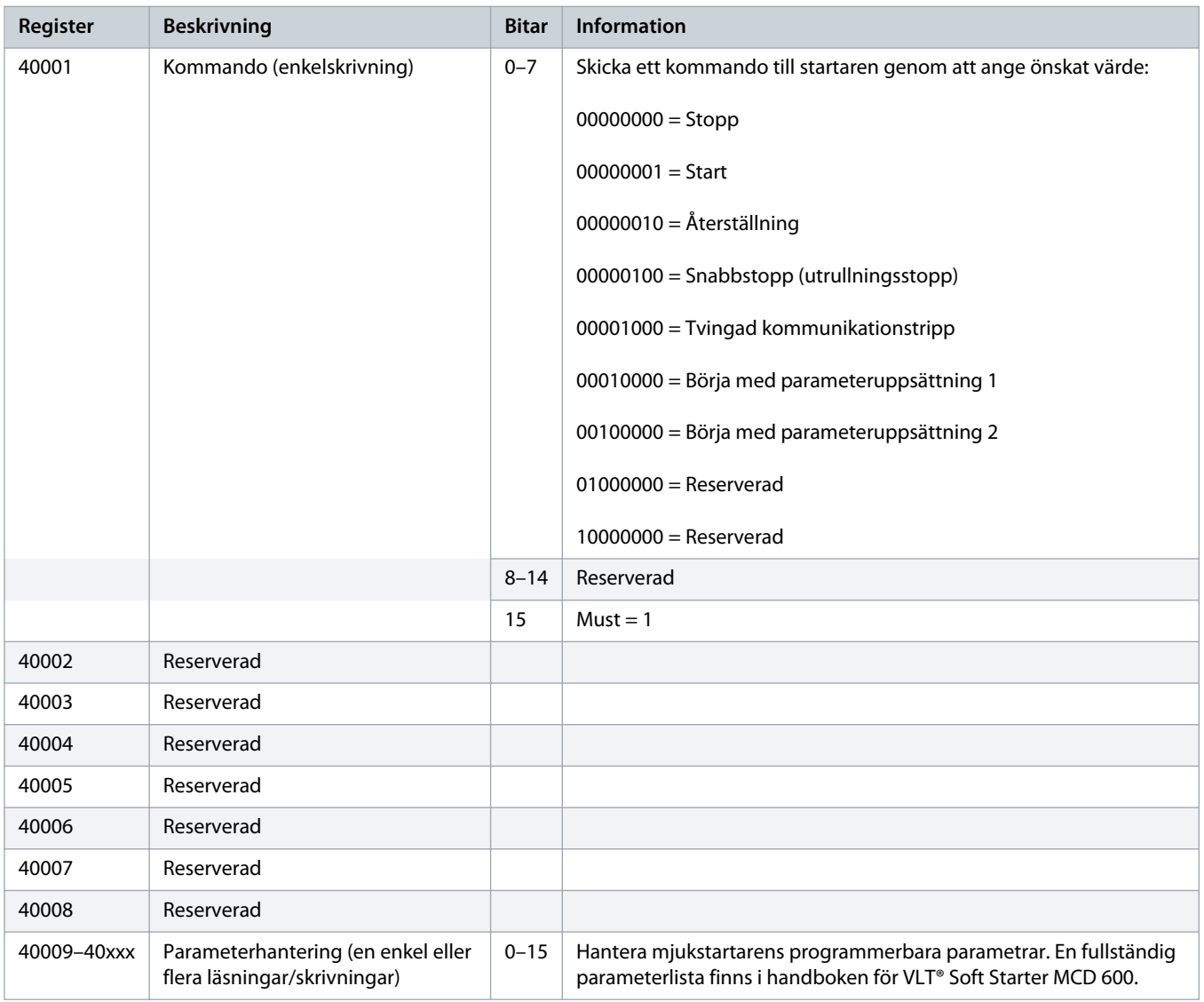

## 4.5.2 Statusrapporteringsregister (skrivskyddat)

För MCD6-0063B och mindre modeller (mjukstartarmodell ID 1~4) är strömmen som rapporteras via kommunikationsregister 10 gånger större än det verkliga värdet.

**O B S !**

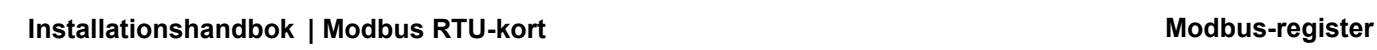

Danfoss

#### **Tabell 3: Beskrivning av läsregister**

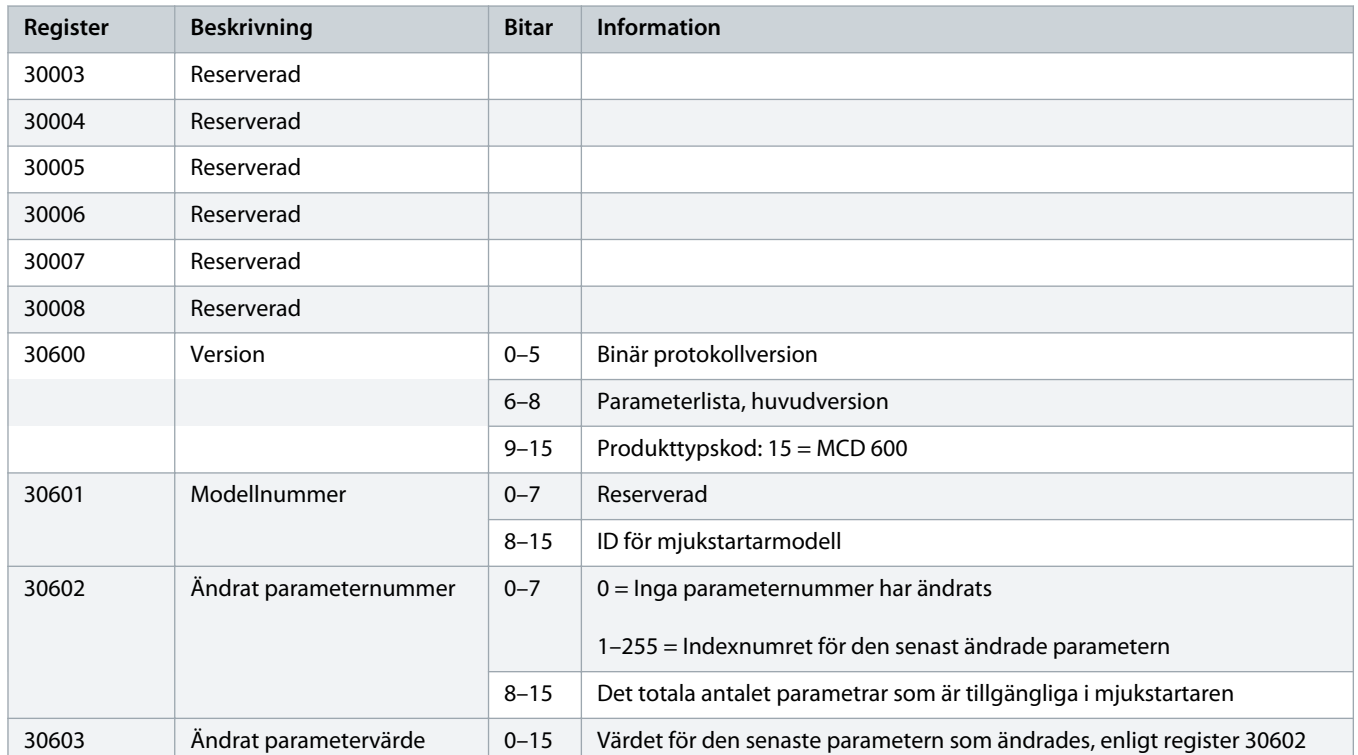

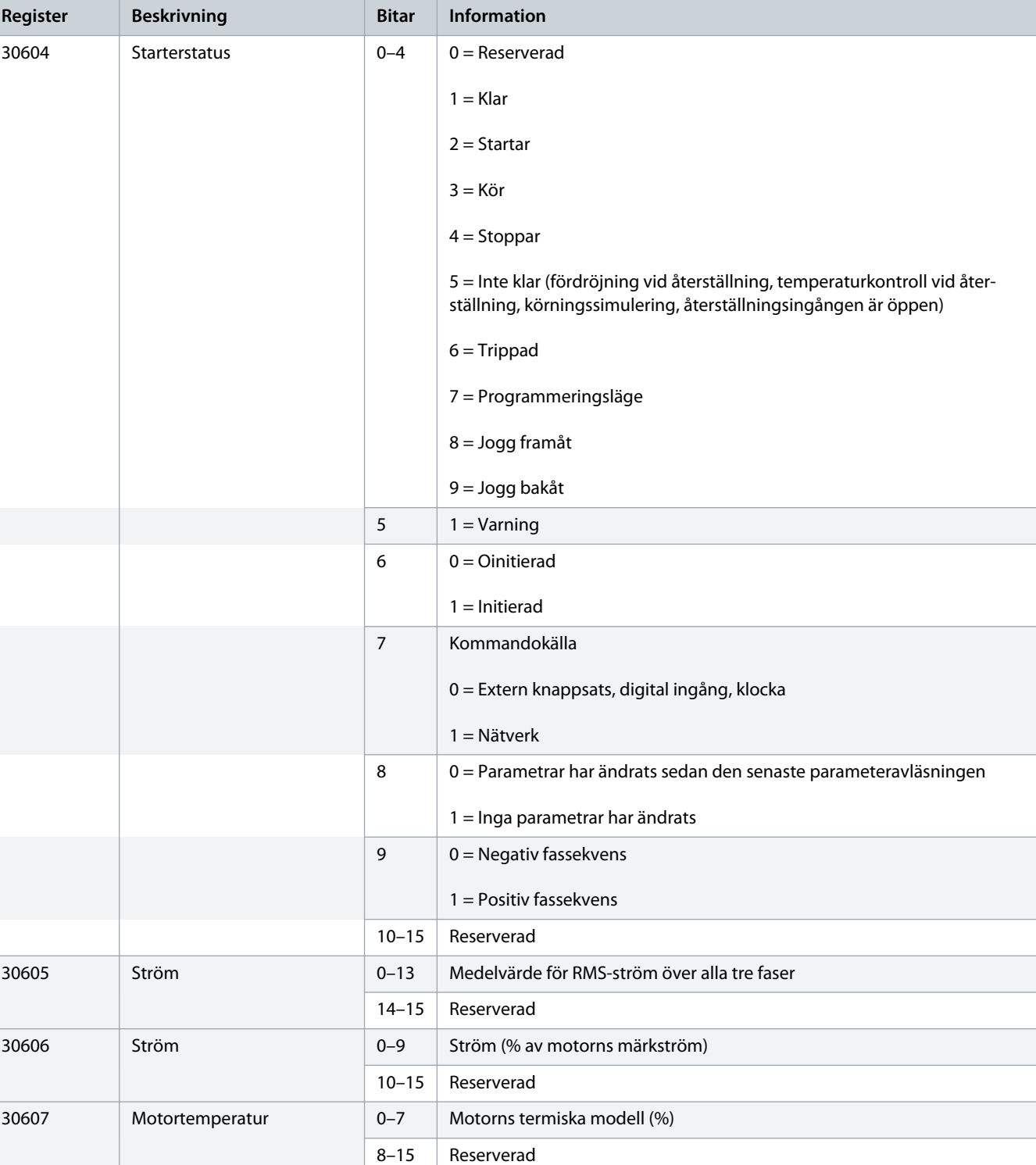

Danfoss

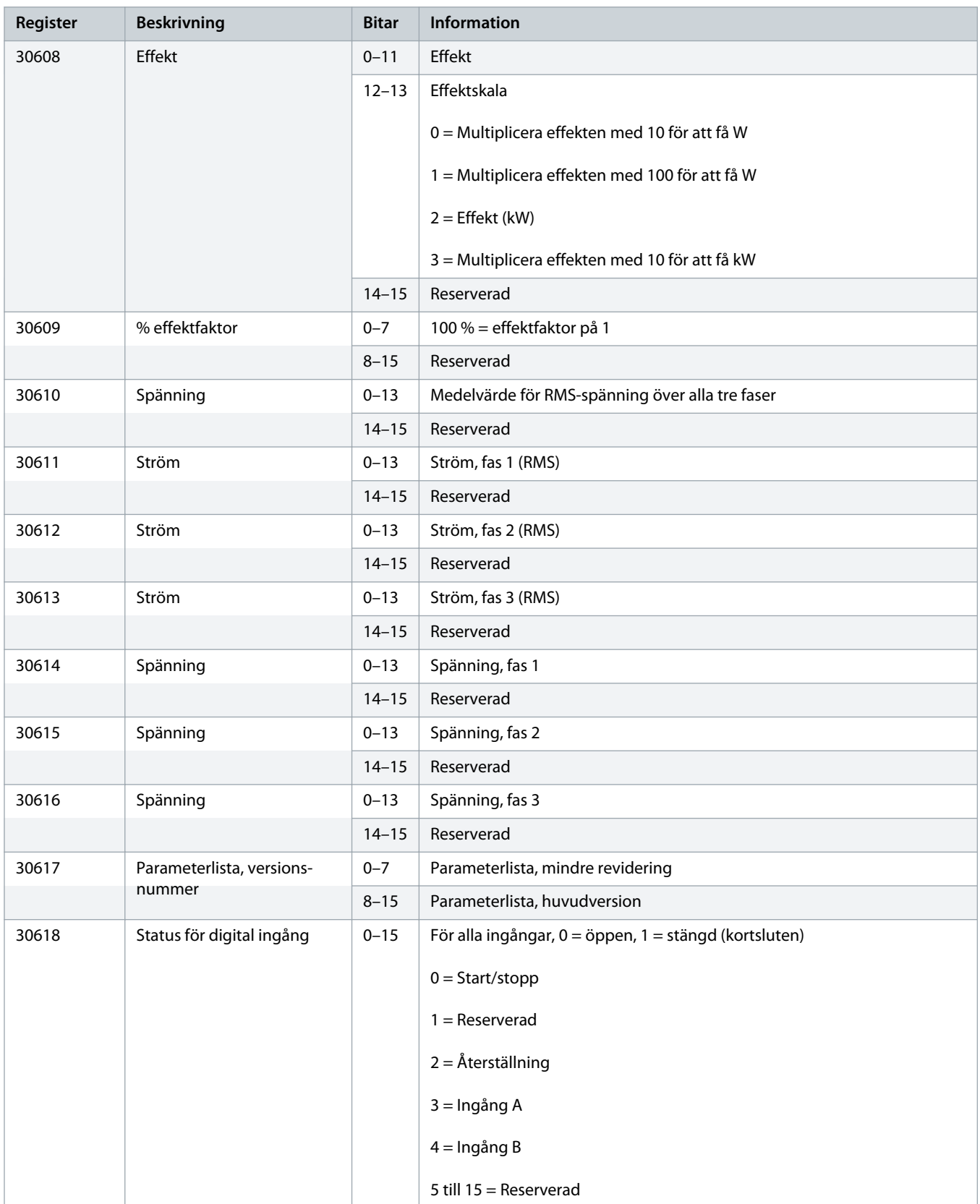

<span id="page-13-0"></span>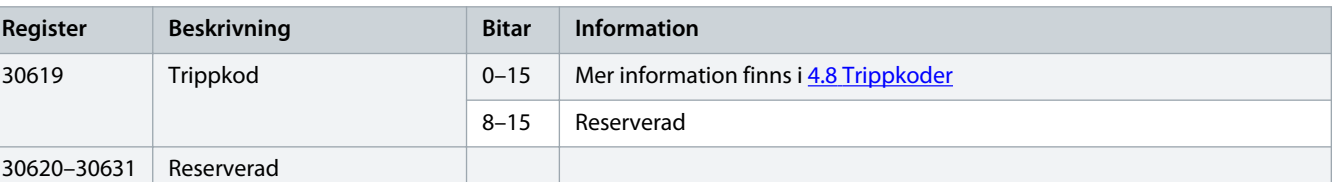

# **O B S !**

Avläsning av register 30603 (Ändrat parametervärde) återställer register 30602 (Ändrat parameternummer) och 30604 (Parametrar har ändrats). Läs alltid av register 30602 och 30604 innan register 30603.

#### 4.6 Äldre läge

#### 4.6.1 Register

För MCD6-0063B och mindre modeller (mjukstartarmodell ID 1~4) är strömmen som rapporteras via kommunikationsregister 10 gånger större än det verkliga värdet.

**O B S !**

# **O B S !**

Det äldre läget rapporterar skrivskyddad statusinformation i register 40003 och framåt för att matcha registerdefinitionerna i den borttagningsbara Modbus-modulen. Identiska data är även tillgängliga via register 30003 och framåt.

#### **Tabell 4: Beskrivning av register i det äldre läget**

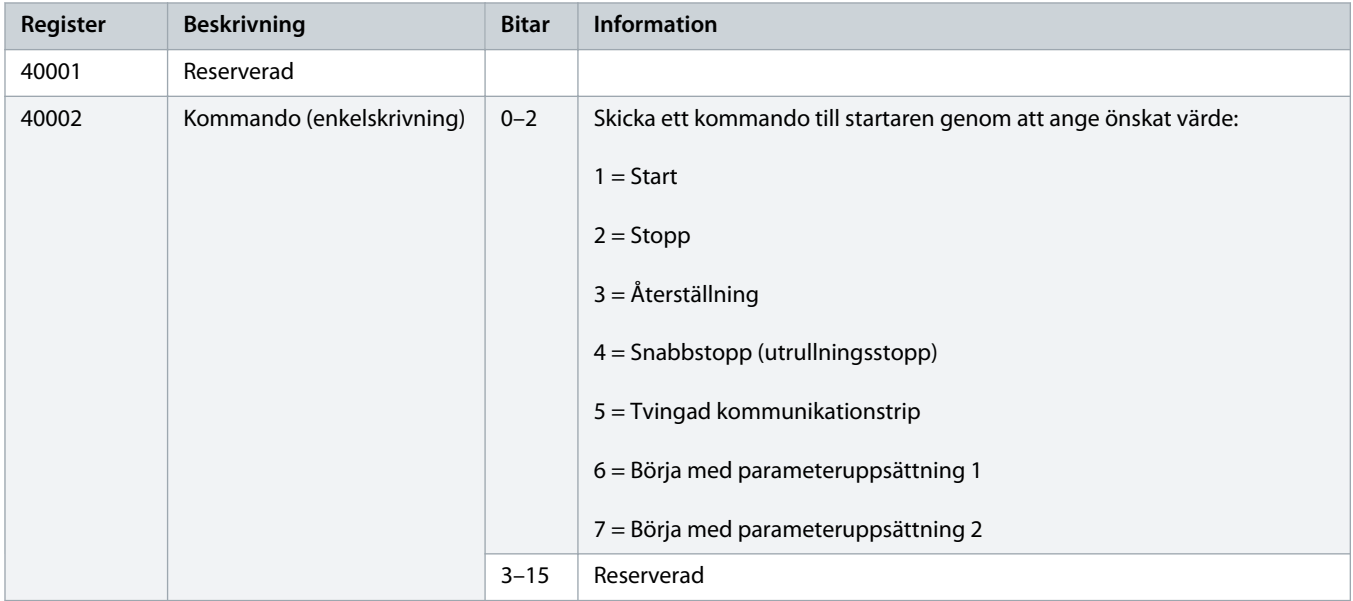

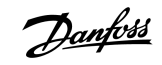

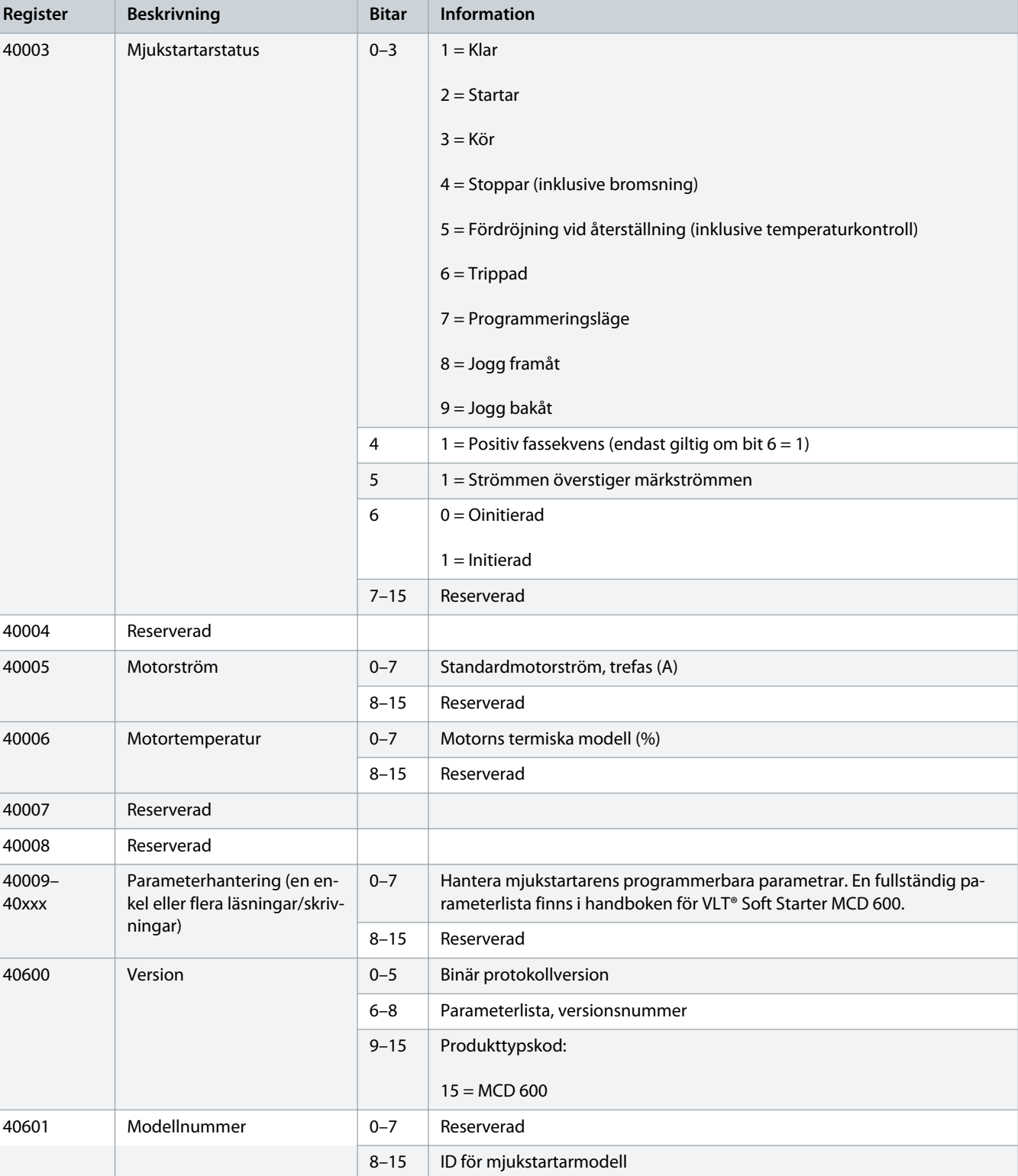

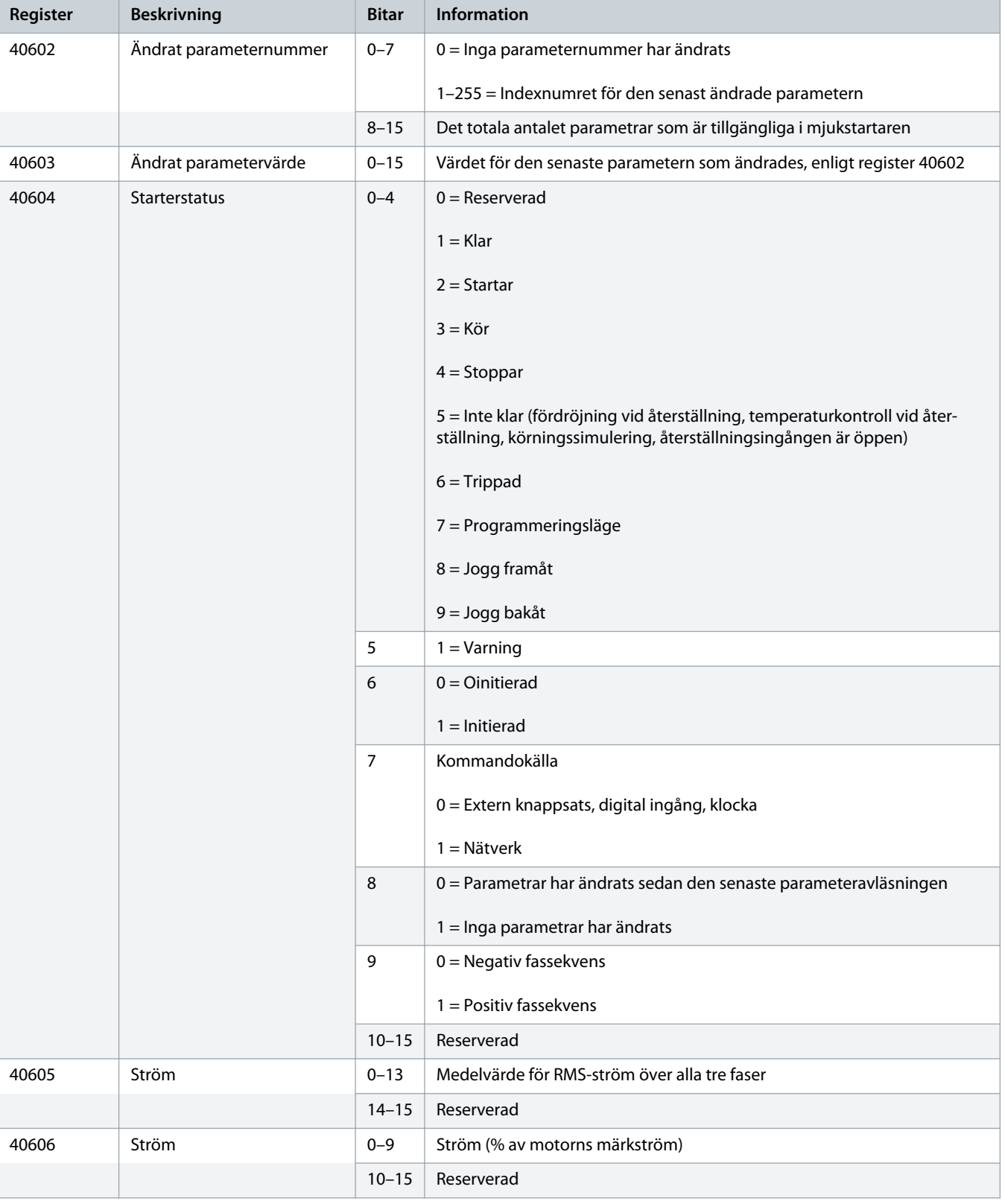

Danfoss

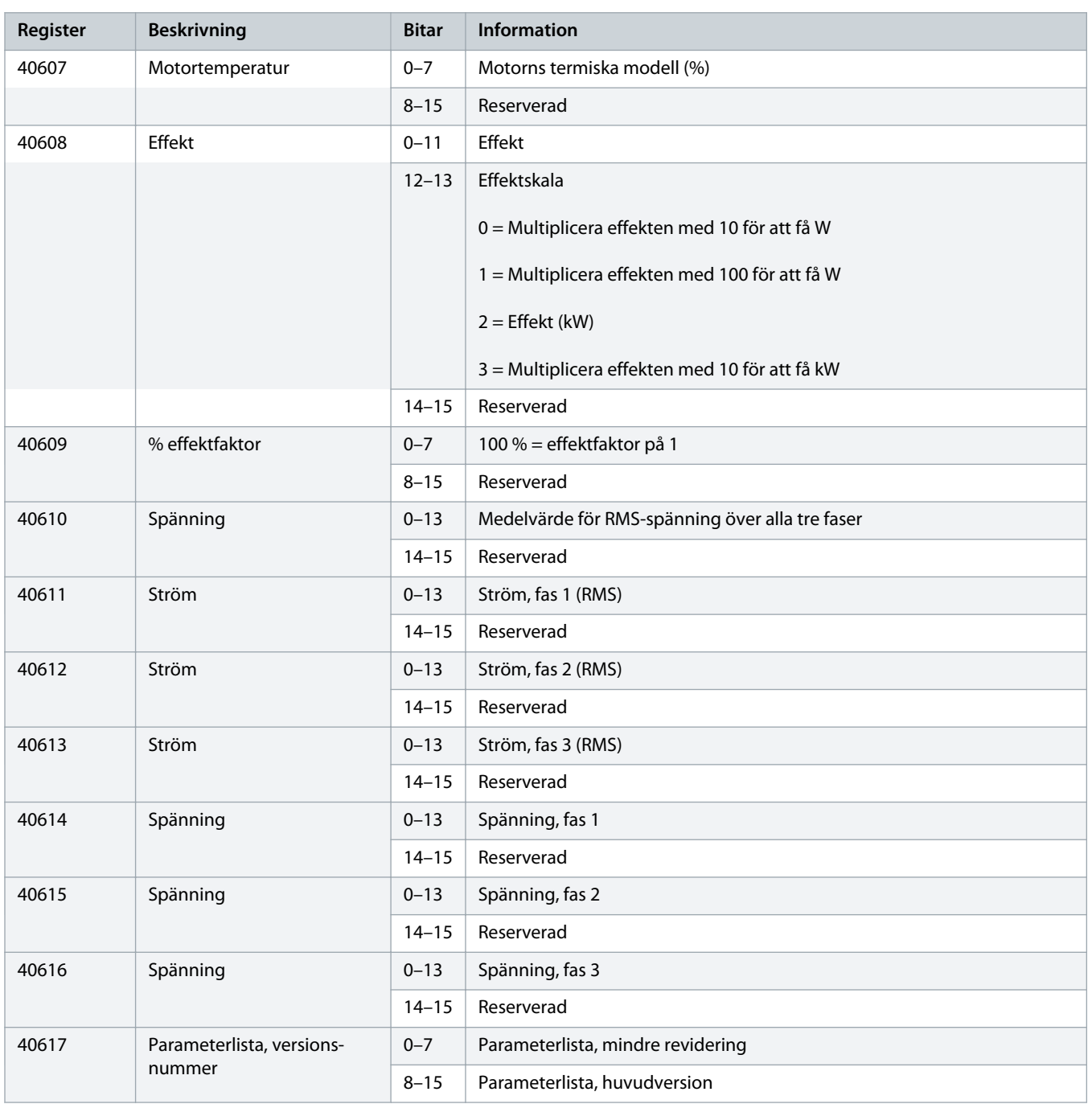

#### <span id="page-17-0"></span>**Installationshandbok | Modbus RTU-kort Modbus-register Modbus-register**

**Register Beskrivning Bitar Information**

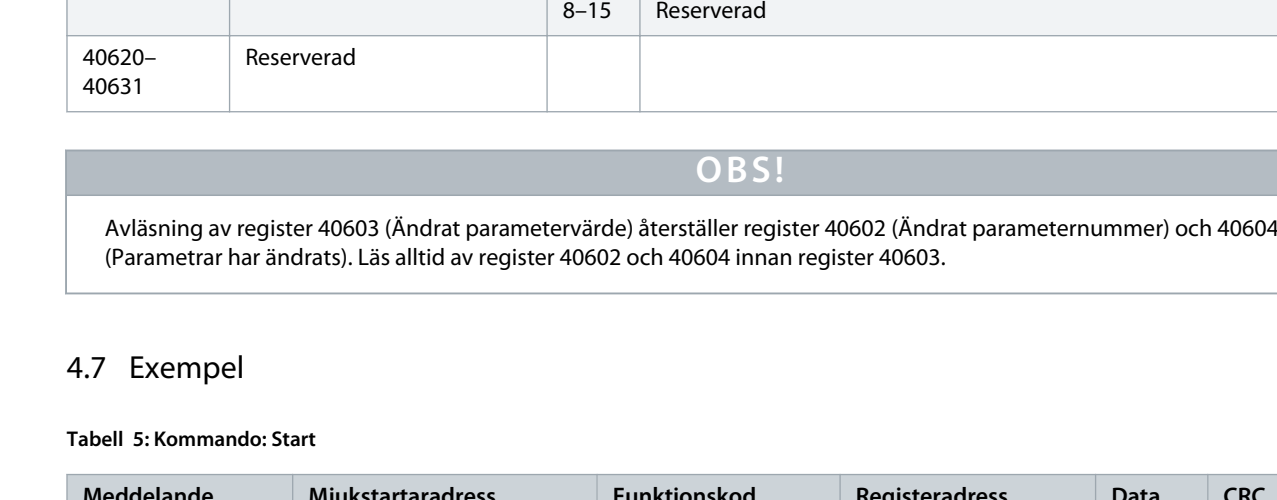

40619 Trippkod 0–7 Mer information finns i 4.8 [Trippkoder](#page-19-0)

40618 Status för digital ingång  $\begin{vmatrix} 0-15 \end{vmatrix}$  För alla ingångar, 0 = öppen, 1 = stängd (kortsluten)

0 = Start/stopp

1 = Reserverad

2 = Återställning

3 = Ingång A

4 = Ingång B

5–15 = Reserverad

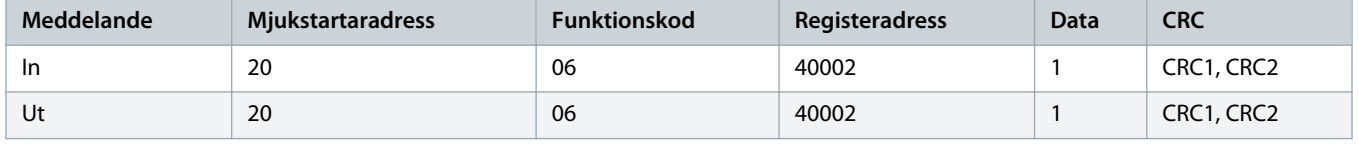

#### **Tabell 6: Mjukstartarstatus: Körs**

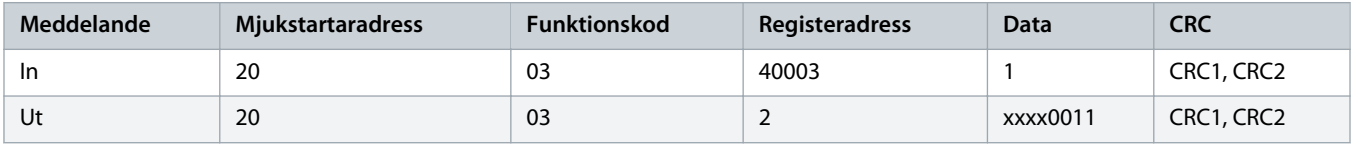

#### **Tabell 7: Trippkod: Motoröverbelastning**

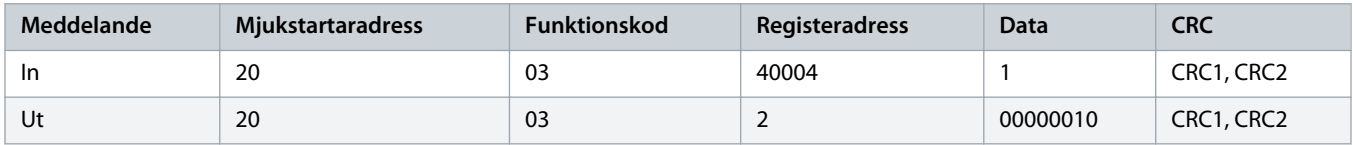

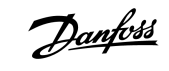

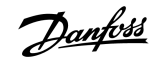

#### **Tabell 8: Hämta en parameter från mjukstartaren – avläsningsparameter 5 (parameter 1–5 Locked Rotor Current (Låst rotorström)), 600 %**

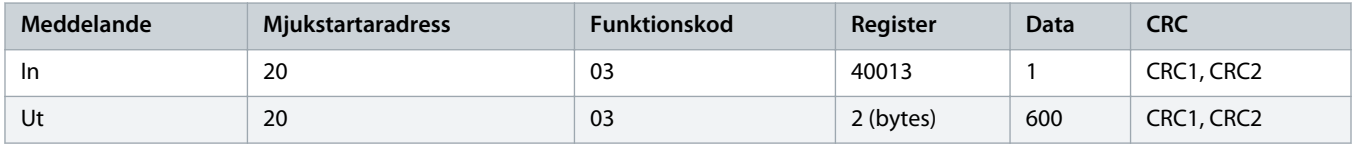

**Tabell 9: Överför en parameter till mjukstartaren – skrivningsparameter 61 (parameter 2-9 Stop Mode (Stoppläge)), uppsättning = 1**

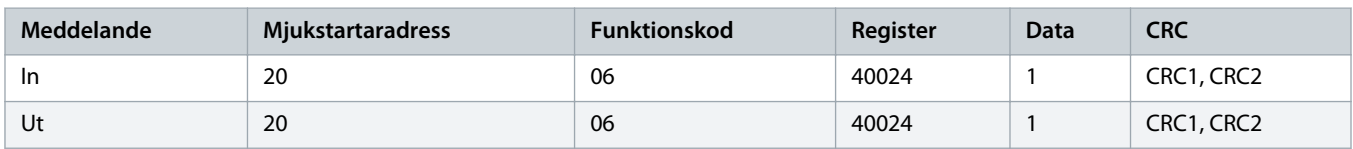

**Tabell 10: Överför flera parametrar till mjukstartaren – skrivningsparametrar 9, 10 och 11 (parametrar 2-2 till 2-4) inställda på 15 s, 300 % och 350 % respektive**

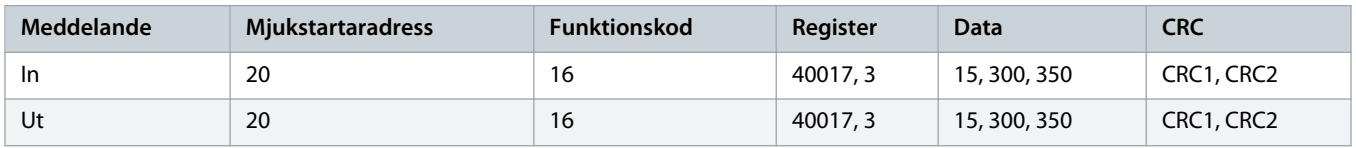

## **O B S !**

Den här funktionen kan endast användas för att överföra på varandra följande parametrar. Register-fältet anger antalet parametrar som ska överföras och registernumret för den första parametern.

Danfoss

# <span id="page-19-0"></span>4.8 Trippkoder

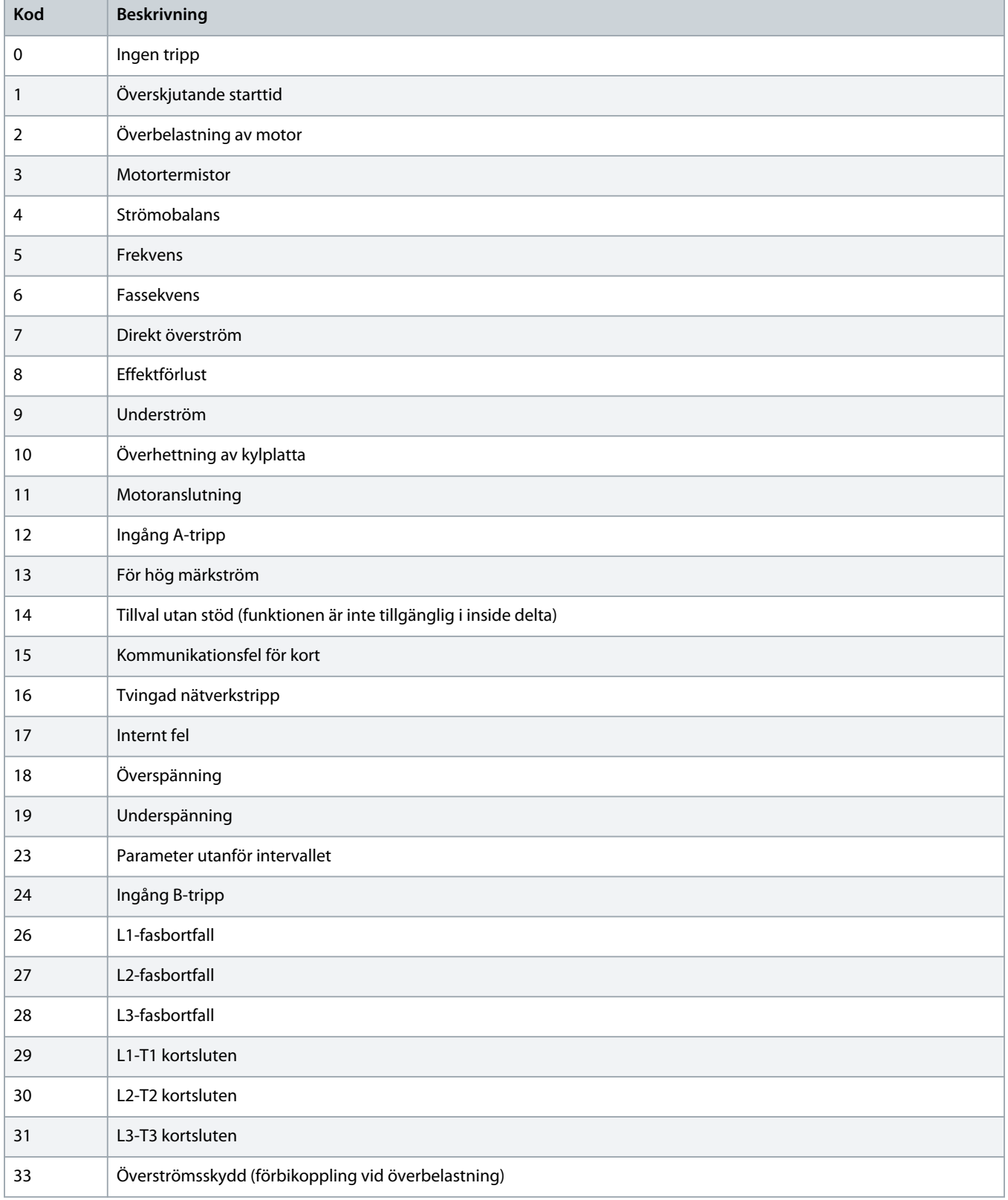

Danfoss

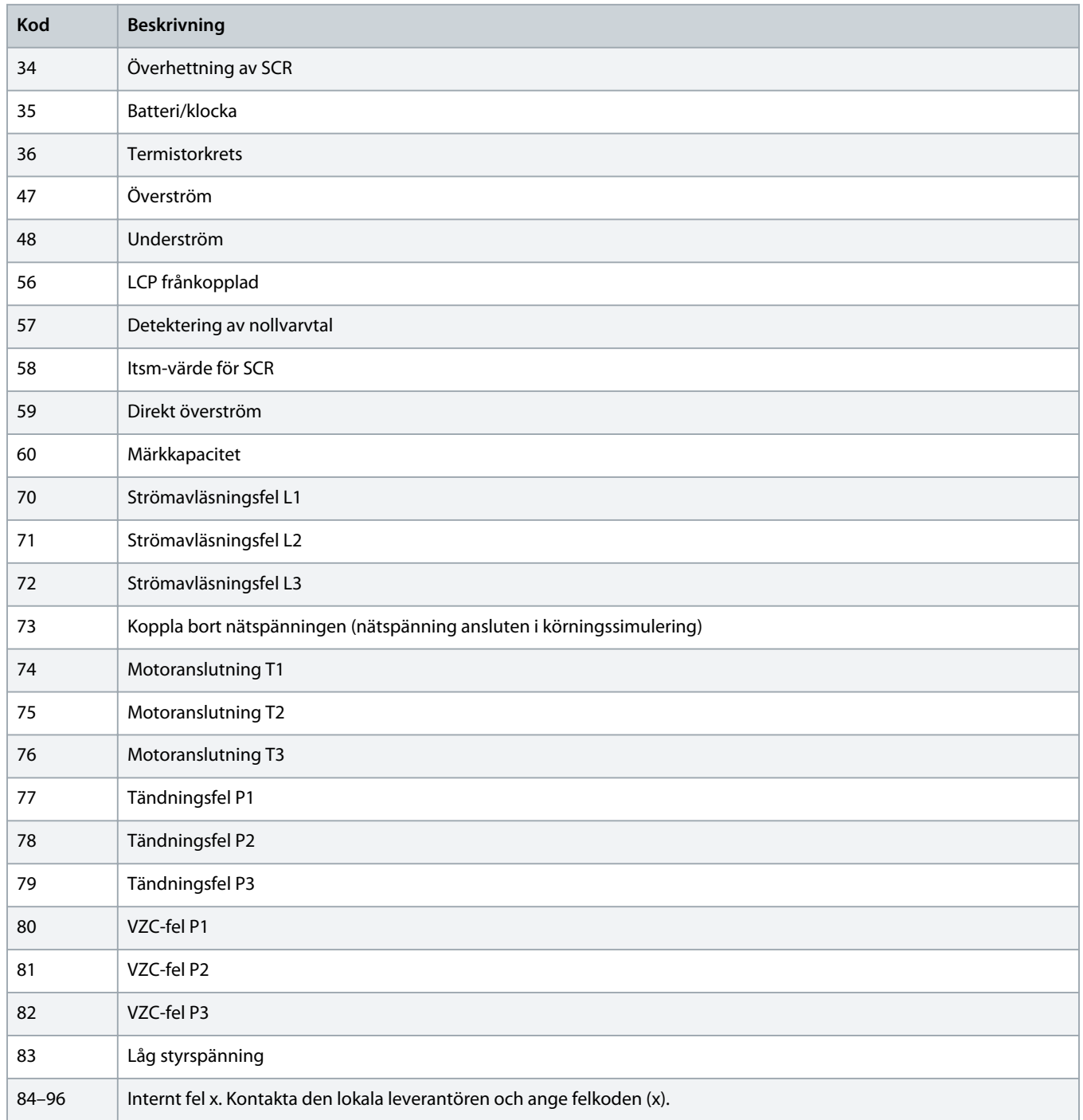

Danfoss

# <span id="page-21-0"></span>4.9 Modbus-felkoder

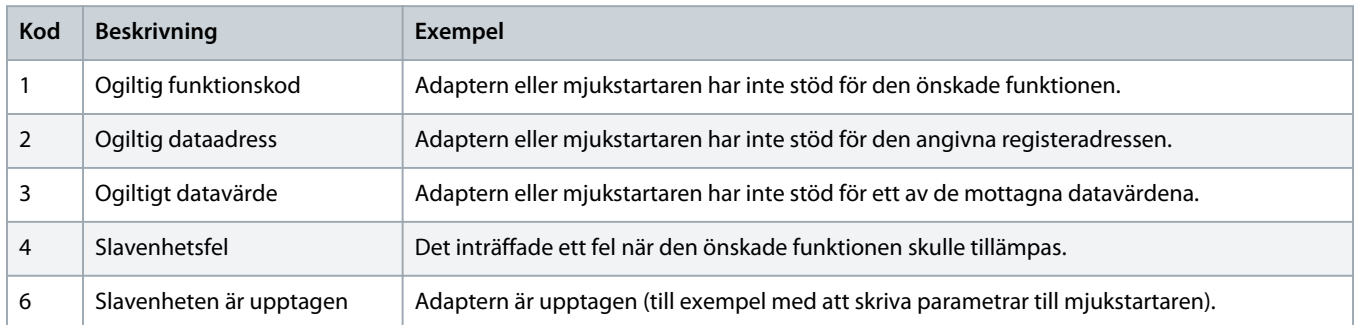

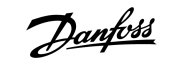

# <span id="page-22-0"></span>**5 Specifikationer**

# 5.1 Anslutningar

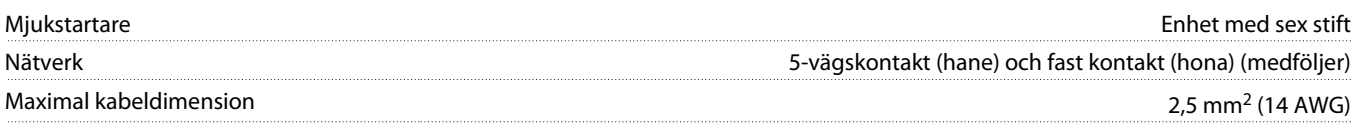

# 5.2 Inställningar

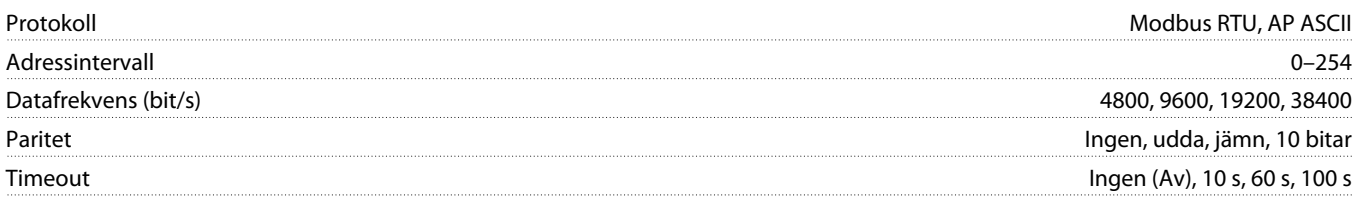

# 5.3 Certifiering

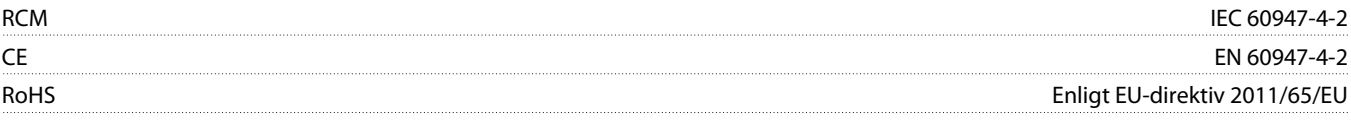

Danfoss

# **Index**

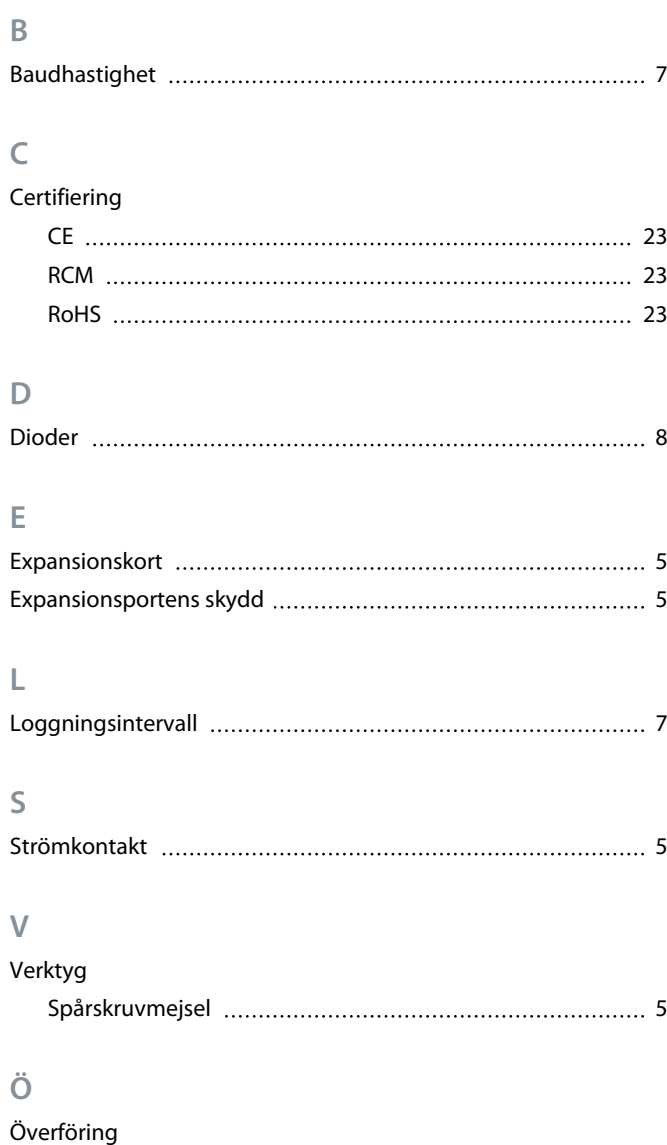

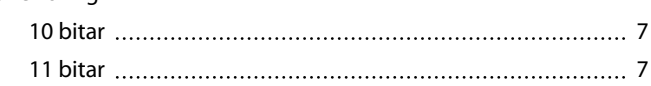

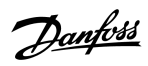

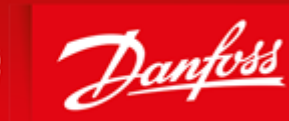

**ENGINEERING**<br>TOMORROW

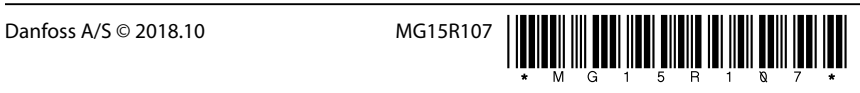

AQ277154312778sv-000101/ 175R1180

Danfoss A/S Ulsnaes 1 DK-6300 Graasten vlt-drives.danfoss.com

Danfoss can accept no responsibility for possible errors in catalogues, brochures and other printed material. Danfoss reserves the right to alter its products without notice. This also applies to products already on order provided that such alterations can be made without subsequential changes being necessary in specifications already agreed. All trademarks in this material are property of the respective<br>companies. Danfoss